# 在執行Cisco IOS軟體的2900XL/3500XL/2950系 列交換器和Catalyst交換器之間設定第2層 EtherChannel和主幹

## 目錄

[簡介](#page-0-0) [必要條件](#page-1-0) [需求](#page-1-1) [採用元件](#page-1-2) [慣例](#page-1-3) [DTP](#page-1-4) [802.1Q本徵VLAN注意事項](#page-1-5) **[PAgP](#page-2-0)** [配置1:執行Cisco IOS軟體的Catalyst 3500 XL和Catalyst 6500之間的ISL主幹和EtherChannel](#page-3-0) [網路圖表](#page-3-1) [配置2:運行Cisco IOS軟體的Catalyst 2950和Catalyst 6500之間使用DTP和PAgP的802.1Q中繼和](#page-6-0) **[EtherChannel](#page-6-0)** [網路圖表](#page-6-1) [驗證:ISL中繼](#page-8-0) [Catalyst 3500 XL](#page-8-1) Catalyst 6500 (Cisco IOS軟體) [驗證:802.1Q中繼](#page-11-0) [Catalyst 2950](#page-11-1) [Catalyst 6500 Cisco IOS軟體](#page-12-0) [疑難排解](#page-13-0) [流量未通過802.1Q中繼](#page-13-1) [相關資訊](#page-13-2)

# <span id="page-0-0"></span>簡介

本檔案將提供在Cisco Catalyst 2900 XL/3500 XL或Catalyst 2950系列交換器與執行Cisco IOS®軟 體的Catalyst 6500/6000交換器之間的IEEE 802.1Q/交換器間連結(ISL)主幹和第2層 (L2)EtherChannel上的組態範例。在本範例中,您還可以使用執行Cisco IOS軟體而不是Catalyst 6500/6000的Catalyst 4500/4000交換器。本文討論在交換機之間配置中繼和通道時要考慮的最重要 因素。本文檔還包括配置示例。

在本文中,每台交換器的四個快速乙太網路連線埠都已建立中繼並捆綁到快速 EtherChannel(FEC)中。 3500 XL ISL使用中繼協定,2950示例使用802.1Q。

註:Catalyst 2950不支援ISL中繼。改用802.1Q中繼。

<span id="page-1-0"></span>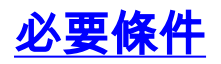

## <span id="page-1-1"></span>需求

本文件沒有特定需求。

### <span id="page-1-2"></span>採用元件

若要建立本檔案中的範例,以下交換器已在實驗環境中使用,且組態已清除:

- 執行Cisco IOS軟體版本12.0(5)WC2的Catalyst 3548 XL交換器
- 執行Cisco IOS軟體版本12.1(6)EA2c的Catalyst 2950-24交換器
- 搭載Supervisor Engine II的Catalyst 6509交換器(執行Cisco IOS軟體版本12.1(11b)E)

本文中的資訊是根據特定實驗室環境內的裝置所建立。文中使用到的所有裝置皆從已清除(預設 )的組態來啟動。如果您的網路正在作用,請確保您已瞭解任何指令可能造成的影響。

### <span id="page-1-3"></span>慣例

如需文件慣例的詳細資訊,請參閱[思科技術提示慣例。](//www.cisco.com/en/US/tech/tk801/tk36/technologies_tech_note09186a0080121ac5.shtml)

### <span id="page-1-4"></span>DTP

裝置之間的中繼可以靜態配置,也可以使用動態中繼協定(DTP)配置。DTP允許連線的兩台裝置在 實際建立中繼連線之前協商中繼設定。可配置的Cisco IOS軟體交換機埠(中繼)模式包括:動態 (埠協商接入或中繼模式)、中繼(無條件將埠設定為中繼)和接入(非中繼接入埠)。 靜態(非 DTP協商)中繼的兩端最常用的模式組合設定是trunk-trunk。對於動態(DTP協商)中繼,通常的 設定是動態 — 動態。其他組合可能產生有效的結果,但不在本文檔的討論範圍之內。支援埠聚合協 定(PAgP)的交換機和非PagP裝置之間的中繼連線需要開啟中繼模式。

注意:大多數Cisco路由器和某些Catalyst交換機不支援DTP並且需要靜態中繼配置。例如 ,Catalyst XL系列、Catalyst 2948G-L3、Catalyst 4908G-L3、Catalyst 8500系列、2/3/4/7xxx系列 Cisco路由器等不支援DTP且需要靜態中繼配置。

## <span id="page-1-5"></span>802.1Q本徵VLAN注意事項

802.1Q中繼會將4位元組的802.1Q標籤欄位插入到通過中繼傳送的幀中,該幀包含VLAN資訊。 802.1Q標籤會插入到通過中繼傳輸的每個幀中,但本地VLAN上傳輸的幀除外,這些幀會以未標籤 的方式傳送。大多數情況下,本徵VLAN必須在主幹的兩端都匹配,除非有特定的異常配置要求 (不在本檔案的範圍之內)。如果本徵VLAN不匹配,交換機將記錄思科發現協定(CDP)消息,說明 不匹配。雖然不是災難性的,但此設定實際上會導致兩個不同的本徵VLAN合併到一個更大的第2層 廣播域(VLAN)中。 這兩個VLAN試圖為此類橋接的本徵VLAN計算一個通用生成樹協定(STP)拓撲 ,這有可能最終超過支援的最大STP直徑。

注意:當鄰居或第三方裝置要求標籤所有VLAN時,會出現特殊情況。如果發生這種情況,您可以 實施一種變通方法建立虛擬VLAN並將其設定為本地VLAN。這將標籤所有其他必要的VLAN,並且 它們會將流量通過中繼傳輸到鄰居或第三方裝置。在Cisco IOS軟體版本12.1.11bEX、12.1.13E及 更高版本中,運行Cisco IOS軟體的Catalyst 6500支援標籤所有VLAN流量(包括本徵VLAN)的 802.1Q中繼選項。在全域性配置模式下發出vlan dot1q tag native命令。在執行Cisco IOS軟體的 Catalyst 4500/4000上, vlan dot1q tag native命令首先在Cisco IOS軟體版本12.2(18)EW中匯入。

## <span id="page-2-0"></span>PAgP

交換機之間的Gigabit EtherChannel(GEC)和FEC也可使用PAgP進行靜態或動態配置。PAgP允許連 線的兩台裝置在實際形成通道之前協商設定。PAgP通道模式包括:desirable(連線埠主動發起通 道交涉)、auto(預設情況下,連線埠不會發起交涉,但會回應另一端啟動的交涉嘗試)和on(無 條件地將連線埠設定為通道且不會交換PAgP訊框)。在支援PAgP的交換機與非PAgP裝置之間的 連線需要on模式才能形成通道。

靜態(非PAgP協商)通道的兩端最常用的模式組合是。對於動態(PAgP-negotiated)通道,通常的 設定是desirable-desirable或desirable-auto。已配置為理想模式的連線埠在通道開始之前執行通道 協商和驗證,並在通道運行期間繼續驗證通道。由於PAgP提供了額外的保護,如果連線的兩台交換 機都支援PAgP,則通常建議採用這種設定。

注意:PAgP存在一些有意為之的配置限制。協商通道的埠必須具有相同的速度、雙工、中繼封裝和 VLAN設定。此外,鏈路間的通道負載均衡演算法可以在某些平台上配置。

注意:一旦EtherChannel啟動,它就會被視為一個唯一的STP埠。因此,要在設定非協商通道時避 免STP不一致,請按照以下步驟操作:

- 1. 關閉通道的所有埠以在兩端進行配置。
- 2. 在兩端執行配置。
- 3. 重新啟用所有埠。

在連線埠開啟時嘗試設定此類通道可能會導致臨時STP不一致和/或回圈。這些步驟僅在未使用 PAgP時適用。

#### Catalyst 2900 XL/3500 XL

Catalyst 2900 XL/3500 XL系列交換器不支援DTP和PAgP,因此需要靜態主幹和通道設定。有關更 多資訊,請參閱上述說明。Catalyst 2900 XL/3500 XL系列交換器目前支援ISL和802.1Q中繼封裝。 如需詳細資訊,請參閱以下檔案:

• <u>[使用外部路由器在Catalyst 2900XL/3500XL/2950交換器上設定InterVLAN路由和ISL/802.1Q中](//www.cisco.com/en/US/tech/tk389/tk815/technologies_configuration_example09186a00800949fd.shtml)</u> [繼](//www.cisco.com/en/US/tech/tk389/tk815/technologies_configuration_example09186a00800949fd.shtml)

Cisco IOS軟體版本11.2(8)SA4和更新版本支援ISL,而Cisco IOS軟體版本11.2(8)SA5和更新版本 支援802.1Q。

使用執行Cisco IOS軟體版本11.2(8)SA1或11.2(8)SA2的Catalyst 2900 XL,每台交換器允許四個 EtherChannel(連線埠群組),且每個群組的連線埠數不受限制。通道中鏈路間的負載均衡始終基 於目標地址。不支援交換式連線埠分析器(SPAN)和連線埠安全功能。

在執行Cisco IOS軟體版本11.2(8)SA3或更新版本的Catalyst 2900 XL、執行Cisco IOS軟體版本 11.2(8)SA6或更新版本的Catalyst 3500 XL和Catalyst 2950上,通道中連結間的負載平衡可以設定 為基於來源或目的地MAC位址。Source是預設值。基於源的轉發允許一個FEC(埠組)中最多八個 埠。基於目標的轉發允許每個埠組有無限的埠。每台交換機最多可以配置12個埠組,並且可以混合 使用基於源/目標的組。不支援SPAN和埠安全。

#### Catalyst 2950

Catalyst 2950交換機僅支援802.1Q中繼,不支援ISL中繼。Catalyst 2950交換器支援DTP和PAgP動 態中繼和通道交涉(使用Cisco IOS軟體版本12.1版本),以及靜態模式(僅使用Cisco IOS軟體版 本12.0版本)。EtherChannel負載平衡可以使用源MAC或目標MAC地址轉發。您可以通過發出portchannel load-balance 全域性配置命令來配置負載平衡方法。這些交換機最多支援每個通道八個交

### 執行Cisco IOS軟體的Catalyst 6500

執行Cisco IOS軟體的Catalyst 6500交換器支援L2(交換器連線埠)和第3層(L3)(路由連線埠 )EtherChannel組態。Catalyst 6500/6000系列交換器最多支援64個EtherChannel(使用Cisco IOS軟體版本12.1(2)E和更新版本時為256個)。 您可以形成EtherChannel,在Catalyst 6000系列交 換器中的任何模組上最多具有八個相容設定的LAN連線埠,但配備數位功能卡(DFC)的模組(例如 WS-X6816等)除外,目前這些模組僅允許使用同一DFC模組上的連線埠來建立L2通道。但是,可 以在不同的配備DFC的模組之間配置L3通道。Catalyst 6500/6000 Cisco IOS軟體版本 12.1(11b)EX和更新版本已移除此限制。本文檔配置二層EtherChannel。

執行Cisco IOS軟體的Catalyst 6500/6000允許您發出port-channel load-balance 全域組態命令,設 定EtherChannel負載平衡,以使用任何來源、目的地和來源 — 目的地組合中的MAC位址、IP位址 或第4層(L4)連線埠資訊。預設設定為在源IP地址和目標IP地址之間使用雜湊函式。

Catalyst 6500/6000交換機支援ISL和802.1Q中繼封裝以及DTP。有關埠功能的詳細資訊,請發出 show interface *interface\_id* capabilities命令。

### 執行Cisco IOS軟體的Catalyst 4000

執行Cisco IOS軟體(搭載Supervisor Engine III和IV)的Catalyst 4000交換器支援L2(交換器連線 埠)和L3(路由連線埠)EtherChannel組態。Catalyst 4000系列交換器最多支援64個 EtherChannel。您可以形成EtherChannel,在任何模組上,以及在Catalyst 4000系列交換機中的模 組上,配置最多八個相容的乙太網介面。每個EtherChannel中的所有介面都必須為相同的速度,並 且必須全部配置為L2或L3介面。

執行Cisco IOS軟體的Catalyst 4000允許您設定EtherChannel負載平衡,透過發出port-channel load-balance 全域組態命令,在任何來源、目的地和來源 — 目的地組合中使用MAC位址、IP位址 或L4連線埠資訊。預設設定為在源IP地址和目標IP地址之間使用雜湊函式。

運行Cisco IOS軟體的Catalyst 4000支援ISL和802.1Q中繼封裝和DTP。ISL在某些模組上不可用。 如需此類模組的完整清單,請參閱[設定第2層乙太網路介面的](//www.cisco.com/en/US/docs/switches/lan/catalyst4500/12.1/12ew/configuration/guide/layer2.html)*瞭解VLAN中繼*一節。在未來的軟體版 本中,通過發出show interface capabilities命令可獲得有關埠功能的詳細資訊。目前此命令不可用  $\sim$ 

## <span id="page-3-0"></span>配置1:執行Cisco IOS軟體的Catalyst 3500 XL和Catalyst 6500之間 的ISL主幹和EtherChannel

本節提供用於設定本文件中所述功能的資訊。

**注意:**要查詢有關本文檔中使用的命令的其他資訊,請使用<mark>[命令查詢工具](//tools.cisco.com/Support/CLILookup/cltSearchAction.do)</mark> (僅[限註冊](//tools.cisco.com/RPF/register/register.do)客戶)。

## <span id="page-3-1"></span>網路圖表

此配置使用以下網路設定:

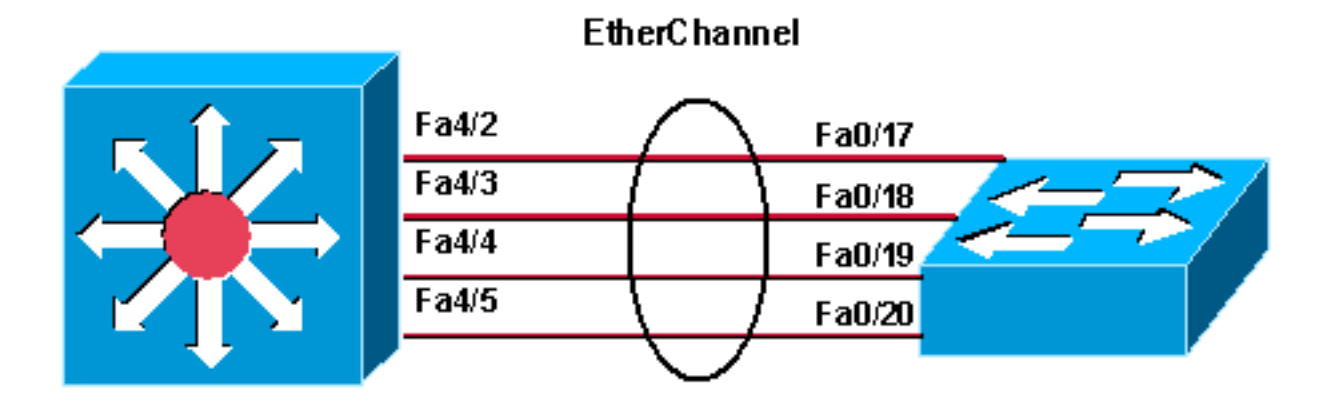

Catalyst 6500 (native IOS)

Catalyst 3548 XL

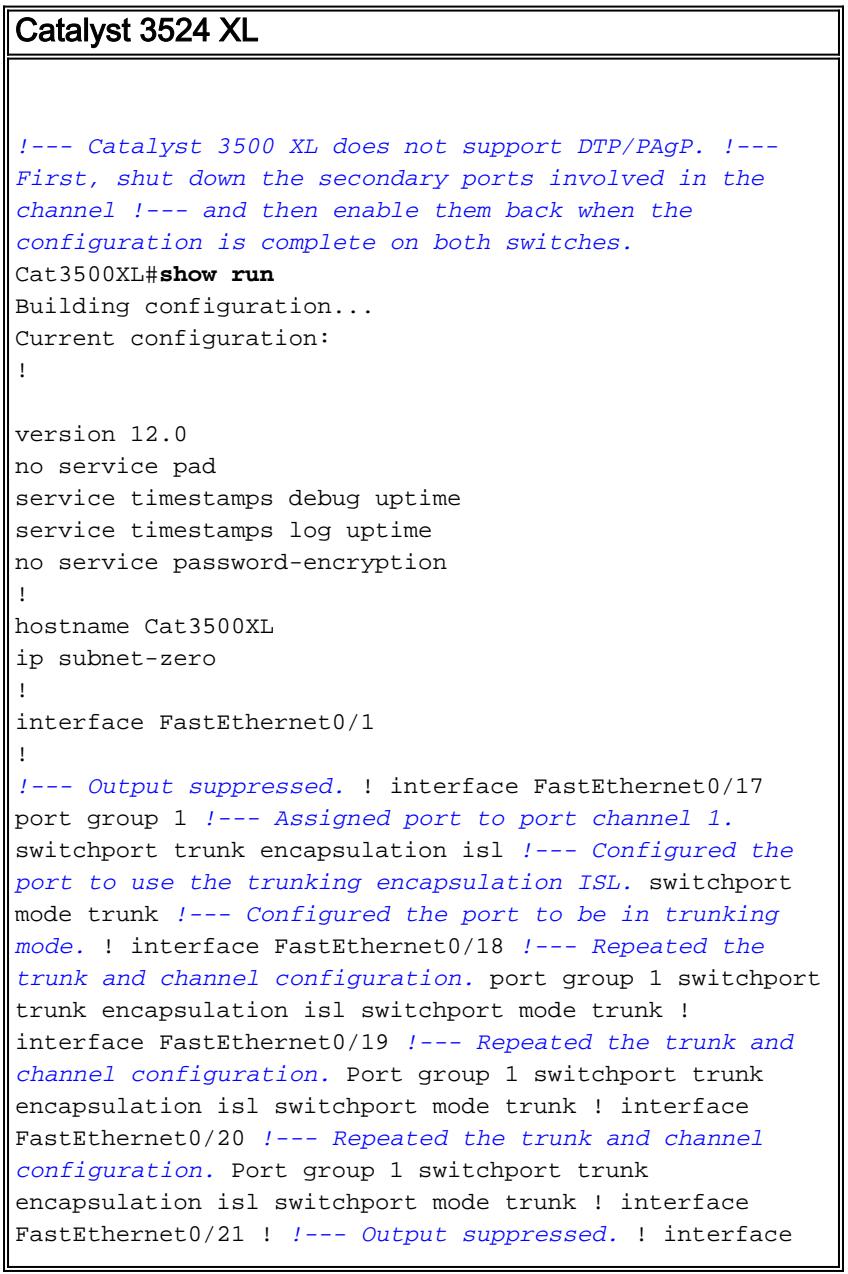

FastEthernet0/48 ! interface GigabitEthernet0/1 ! interface GigabitEthernet0/2 ! interface VLAN1 ip address 10.10.10.1 255.255.255.0 no ip directedbroadcast no ip route-cache ! line con 0 transport input none stopbits 1 line vty 0 4 login Catalyst 6500 (Cisco IOS軟體) *!--- Catalyst 3500 XL does not support DTP/PAgP. !--- First, shut down the secondary ports involved in the channel, !--- and then enable them back when the configuration is complete on both switches.* Cat6500#**show run** Building configuration... Current configuration : 3999 bytes ! version 12.1 service timestamps debug uptime service timestamps log uptime no service password-encryption ! hostname Cat6500 ! boot bootldr bootflash:c6msfc2-boot-mz.121-8b.E9 ! redundancy main-cpu auto-sync standard ip subnet-zero ! ! no mls ip multicast aggregate no mls ip multicast non-rpf cef mls qos statistics-export interval 300 mls qos statistics-export delimiter | ! interface Port-channel1 *!--- This interface will be created and configured automatically. !--- You do not need to input this part of the configuration.* switchport switchport trunk encapsulation isl switchport mode trunk no ip address ! interface GigabitEthernet1/1 no ip address shutdown ! *!- -- Output suppressed.* ! interface FastEthernet4/2 switchport *!--- Setting the interface as an L2 port, as by default the port is a routed port. !---* **Note**: Catalyst 4500/4000 that runs Cisco IOS Software defaults to the L2 port. switchport trunk encapsulation dot1q *!--- Setting the trunk encapsulation to dot1q.* switchport mode trunk *!--- Configured port to be in trunking mode.* no ip address channel-group 1 mode on *!-- - Configured the port to participate in port channel 1 with channel mode on.* ! Interface FastEthernet4/3 *!--- Repeated the trunk and channel configuration.* switchport switchport trunk encapsulation isl switchport mode trunk no ip address channel-group 1 mode on ! interface FastEthernet4/4 *!--- Repeated the trunk and channel configuration.* switchport switchport trunk encapsulation isl switchport mode trunk no ip address channel-group 1

mode on ! interface FastEthernet4/5 *!--- Repeated the trunk and channel configuration.* switchport switchport trunk encapsulation isl switchport mode trunk no ip address channel-group 1 mode on ! interface FastEthernet4/6 no ip address shutdown ! ! interface VLAN 1 ip address 10.10.10.2 255.255.255.0 ! ip classless no ip http server ! line con 0 line vty 0 4 ! end Cat6500#

## <span id="page-6-0"></span>配置2:運行Cisco IOS軟體的Catalyst 2950和Catalyst 6500之間使 用DTP和PAgP的802.1Q中繼和EtherChannel

本節提供用於設定本文件中所述功能的資訊。

注意:要查詢有關本文檔中使用的命令的其他資訊,請使用[命令查詢工具](//tools.cisco.com/Support/CLILookup/cltSearchAction.do) (僅[限註冊](//tools.cisco.com/RPF/register/register.do)客戶)。

## <span id="page-6-1"></span>網路圖表

此配置使用以下網路設定:

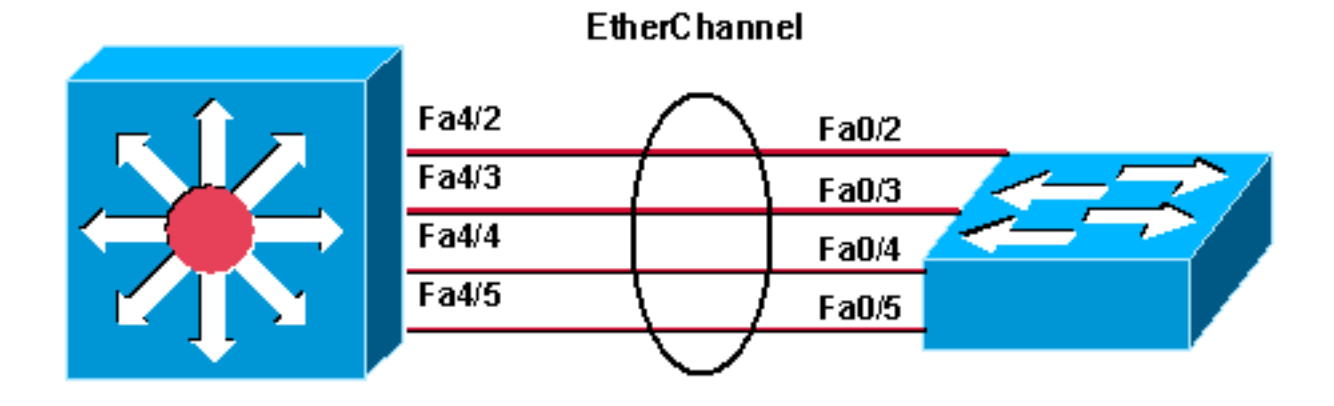

Catalyst 2950

Catalyst 6500 (native IOS)

#### Catalyst 2950

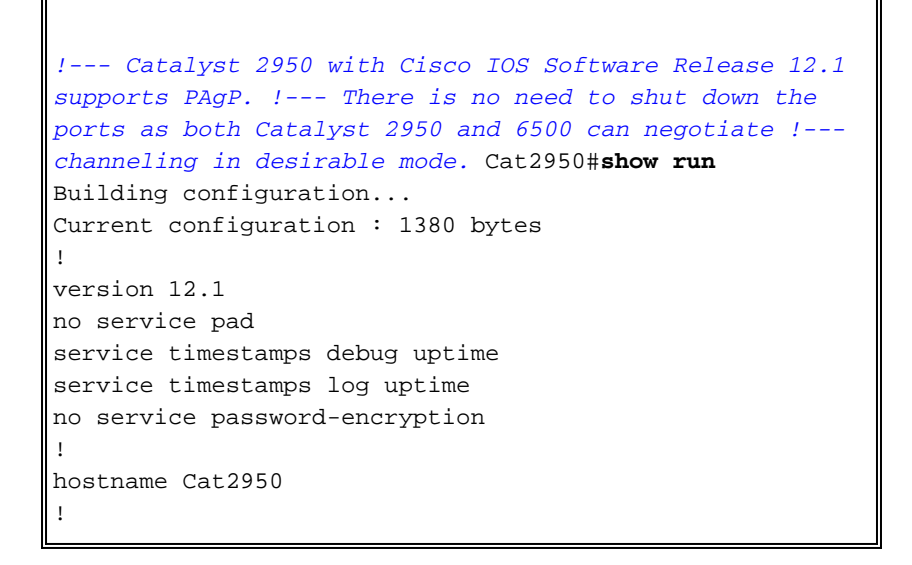

```
ip subnet-zero
no ip finger
!
interface Port-channel1
switchport mode trunk
!
interface FastEthernet0/1
!
interface FastEthernet0/2
switchport mode trunk
!--- Configured port to be in trunking mode. channel-
group 1 mode desirable !--- Configured port to
participate in PAgP-negotiated port channel 1. !
interface FastEthernet0/3 !--- Repeated trunk and
channel configuration. switchport mode trunk channel-
group 1 mode desirable ! interface FastEthernet0/4 !---
Repeated trunk and channel configuration. switchport
mode trunk channel-group 1 mode desirable ! interface
FastEthernet0/5 !--- Repeated trunk and channel
configuration. switchport mode trunk channel-group 1
mode desirable ! interface FastEthernet0/6 ! !--- Output
suppressed. ! interface FastEthernet0/25 ! interface
FastEthernet0/26 ! interface VLAN1 ip address 10.10.10.1
255.255.255.0 no ip route-cache ! ip http server ! line
con 0 transport input none line vty 5 15 ! end Cat2950#
Catalyst 6500 (Cisco IOS軟體)
!--- Catalyst 2950 with Cisco IOS Software Release 12.1
supports PAgP. !--- There is no need to shut down the
ports as both Catalyst 2950 and 6500 can negotiate !---
channeling in desirable mode. Cat6500#show run
Building configuration...
Current configuration : 3999 bytes
!
version 12.1
service timestamps debug uptime
service timestamps log uptime
no service password-encryption
!
hostname Cat6500
!
boot bootldr bootflash:c6msfc2-boot-mz.121-8b.E9
!
redundancy
main-CPU
auto-sync standard
ip subnet-zero
!
!
no mls ip multicast aggregate
no mls ip multicast non-rpf cef
mls qos statistics-export interval 300
mls qos statistics-export delimiter |
!
interface Port-channel1
!--- This interface will be created and configured
automatically. !--- You do not need to input this part
of the configuration. switchport switchport trunk
encapsulation dot1q switchport mode trunk no ip address
! interface GigabitEthernet1/1 no ip address shutdown !
```

```
!--- Output suppressed. ! interface FastEthernet4/2
switchport !--- Setting the interface as an L2 port, as
by default the port is a routed port. !--- Note:
Catalyst 4500/4000 that runs Cisco IOS Software defaults
to the L2 port.
switchport trunk encapsulation dot1q
!--- Setting the trunk encapsulation to dot1q.
switchport mode trunk !--- Configured port to be in
trunking mode. No ip address channel-group 1 mode
desirable !--- Configured port to participate in port
channel 1 with channel mode desirable. ! Interface
FastEthernet4/3 !--- Repeated trunk and channel
configuration. switchport switchport trunk encapsulation
dot1q switchport mode trunk no ip address channel-group
1 mode desirable ! interface FastEthernet4/4 !---
Repeated trunk and channel configuration. switchport
switchport trunk encapsulation dot1q switchport mode
trunk no ip address channel-group 1 mode desirable !
interface FastEthernet4/5 !--- Repeated trunk and
channel configuration. switchport switchport trunk
encapsulation dot1q switchport mode trunk no ip address
channel-group 1 mode desirable ! interface
FastEthernet4/6 no ip address shutdown ! ! interface
VLAN 1 ip address 10.10.10.2 255.255.255.0 ! ip
classless no ip http server ! ! line con 0 line vty 0 4
! end Cat6500#
```
## <span id="page-8-0"></span>驗證:ISL中繼

使用本節內容,確認您的組態是否正常運作。

[輸出直譯器工具](https://www.cisco.com/cgi-bin/Support/OutputInterpreter/home.pl) (僅[供已註冊](//tools.cisco.com/RPF/register/register.do)客戶使用)(OIT)支援某些show命令。使用OIT檢視show命令輸出的分 析。

## <span id="page-8-1"></span>Catalyst 3500 XL

#### Cat3500XL#**show cdp neighbor**

Capability Codes: R - Router, T - Trans Bridge, B - Source Route Bridge S - Switch, H - Host, I - IGMP, r - Repeater

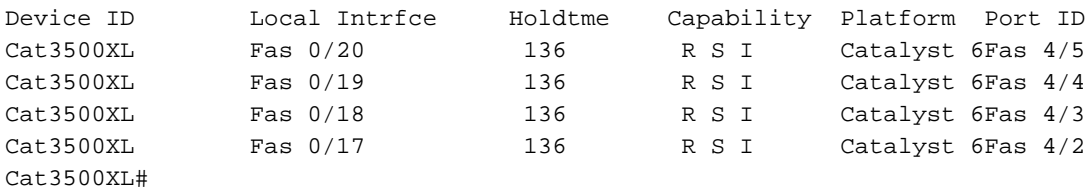

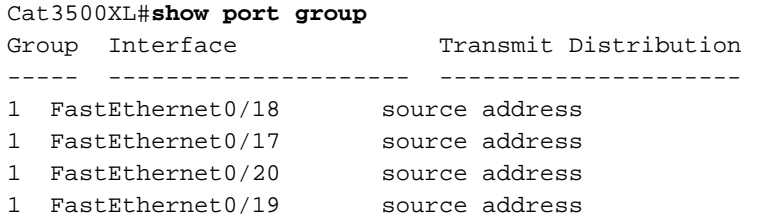

```
Cat3500XL#show etherchannel summary
Flags: d - default D - down
I - in use
Group Ports
----- -----
1 Fa0/18(I) Fa0/17(Id) Fa0/20(I) Fa0/19(I)
Cat3500XL#
註:如果您有八埠EtherChannel,則如果執行低於Cisco IOS軟體版本12.0(5)WC5的Cisco IOS軟體
版本,發出show etherchannel summary命令可能會使交換器崩潰。
```
Cat3500XL#**show interfaces fastethernet0/17 switchport** Name: Fa0/17 Switchport: Enabled Administrative mode: trunk **Operational Mode: trunk** Administrative Trunking Encapsulation: isl **Operational Trunking Encapsulation: isl** Negotiation of Trunking: Disabled Access Mode VLAN: 0 ((Inactive)) Trunking Native Mode VLAN: 1 (default) Trunking VLANs Enabled: ALL Trunking VLANs Active: 1,2 Pruning VLANs Enabled: 2-1001

Priority for untagged frames: 0 Override vlan tag priority: FALSE Voice VLAN: none Appliance trust: none Cat3500XL#

## <span id="page-9-0"></span>Catalyst 6500 (Cisco IOS軟體)

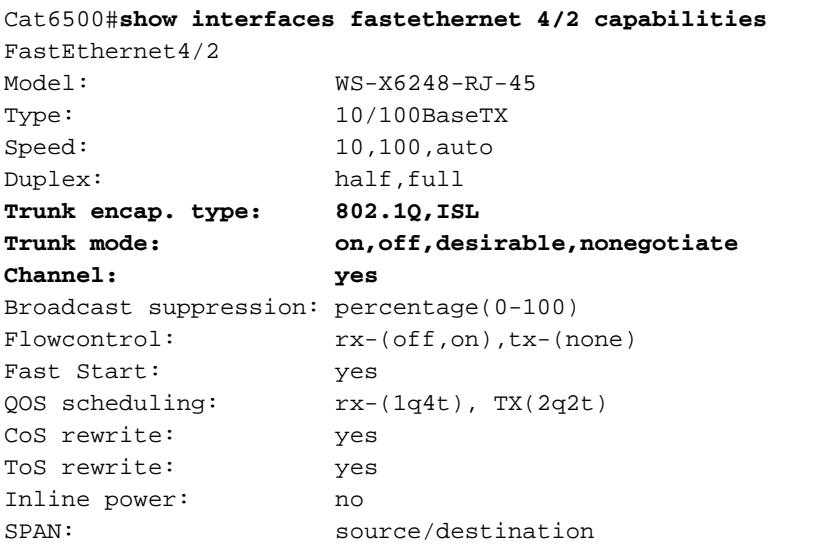

#### Cat6500#

Cat6500#**show cdp neighbors** Capability Codes: R - Router, T - Trans Bridge, B - Source Route Bridge S - Switch, H - Host, I - IGMP, r - Repeater

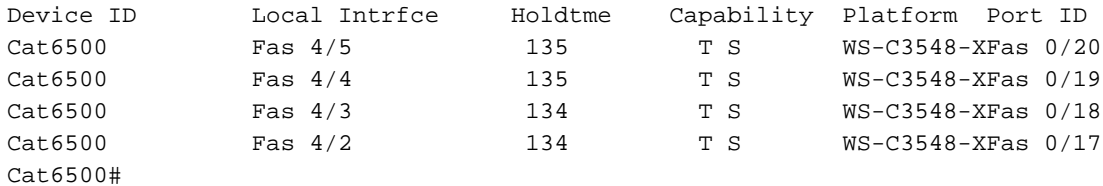

#### Cat6500#**show interfaces port-channel 1 etherchannel**

Age of the Port-channel =  $01d:07h:30m:43s$ Logical slot/port =  $14/1$  Number of ports =  $4$  $GC$  =  $0x00010001$  HotStandBy port =  $null$ 

Port state = Port-channel Ag-Inuse

Ports in the Port-channel:

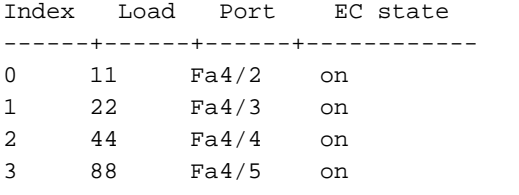

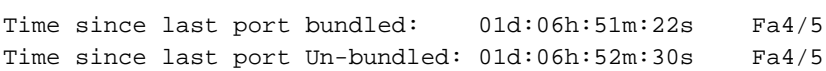

Cat6500#

#### Cat6500#**show etherchannel ?**

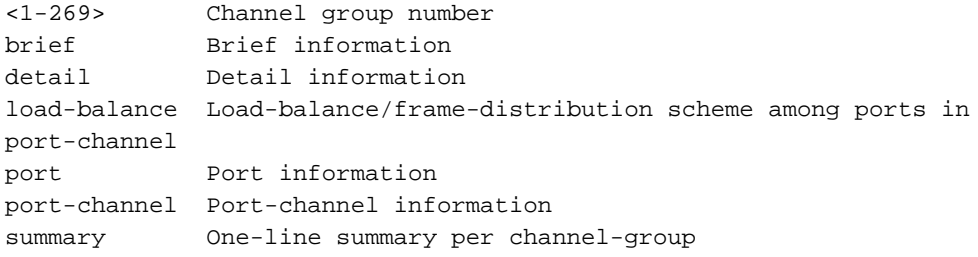

#### Cat6500#**show etherchannel summary**

 $Flags: D - down P - in port-channel$ I - stand-alone s - suspended R - Layer3 S - Layer2 U - port-channel in use Group Port-channel Ports -----+------------+----------------------------------------------------------- 1 Po1(SU) Fa4/2(P) Fa4/3(P) Fa4/4(P) Fa4/5(P)

Cat6500#

Cat6500#**show etherchannel port-channel** Channel-group listing:

-----------------------

Group: 1

---------- Port-channels in the group: ----------------------

Port-channel: Po1 ------------

Age of the Port-channel =  $01d:07h:35m:28s$ Logical slot/port =  $14/1$  Number of ports =  $4$ GC  $= 0x00010001$  HotStandBy port = null Port state = Port-channel Ag-Inuse Ports in the Port-channel: Index Load Port EC state ------+------+------+------------ 0 11 Fa4/2 on 1 22 Fa4/3 on 2 44 Fa4/4 on 3 88 Fa4/5 on Time since last port bundled: 01d:06h:56m:08s Fa4/5 Time since last port UN-bundled: 01d:06h:57m:15s Fa4/5

Cat6500#**show interfaces port-channel 1 switchport** Name: Po1 Switchport: Enabled Administrative Mode: trunk Operational Mode: trunk Administrative Trunking Encapsulation: isl **Operational Trunking Encapsulation: isl** Negotiation of Trunking: On Access Mode VLAN: 1 (default) Trunking Native Mode VLAN: 1 (default) Administrative private-vlan host-association: none Administrative private-vlan mapping: none Operational private-vlan: none Trunking VLANs Enabled: ALL Pruning VLANs Enabled: 2-1001

Cat6500#

## <span id="page-11-0"></span>驗證:802.1Q中繼

使用本節內容,確認您的組態是否正常運作。

[輸出直譯器工具](https://www.cisco.com/cgi-bin/Support/OutputInterpreter/home.pl) (僅[供已註冊](//tools.cisco.com/RPF/register/register.do)客戶使用)(OIT)支援某些show命令。使用OIT檢視show命令輸出的分 析。

### <span id="page-11-1"></span>Catalyst 2950

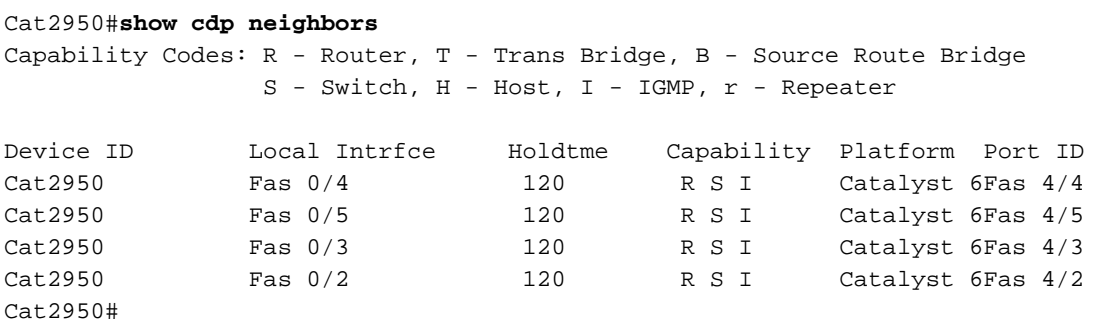

Group: 1 ---------- Port-channels in the group: ---------------------- Port-channel: Po1 ------------ Age of the Port-channel =  $01d:08h:27m:08s$ Logical slot/port =  $1/0$  Number of ports =  $4$ GC  $= 0x00010001$  HotStandBy port = null Port state = Port-channel Ag-Inuse Ports in the Port-channel: Index Load Port EC state ------+------+------+------------ 0 00 Fa0/2 **desirable-SL** 0 00 Fa0/3 **desirable-SL** 0 00 Fa0/4 **desirable-SL** 0 00 Fa0/5 **desirable-SL** Time since last port bundled: 00d:00h:07m:17s Fa0/5 Time since last port UN-bundled: 01d:08h:10m:06s Fa0/5 Cat2950# Cat2950#**show etherchannel load-balance** Source MAC address Cat2950# Cat2950#**show interfaces port-channel 1 switchport** Name: Po1 Switchport: Enabled Administrative Mode: trunk **Operational Mode: trunk** Administrative Trunking Encapsulation: dot1q **Operational Trunking Encapsulation: dot1q** Negotiation of Trunking: On Access Mode VLAN: 1 (default) **Trunking Native Mode VLAN: 1 (default)** Trunking VLANs Enabled: ALL Pruning VLANs Enabled: 2-1001 Protected: false Voice VLAN: none (Inactive) Appliance trust: none Cat2950#

## <span id="page-12-0"></span>Catalyst 6500 Cisco IOS軟體

-----------------------

Cat6500#**show etherchannel port-channel** Channel-group listing: -----------------------

Group: 1 ---------- Port-channels in the group: ---------------------- Port-channel: Po1 ------------ Age of the Port-channel =  $01d:08h:25m:07s$ Logical slot/port =  $14/1$  Number of ports = 4 GC  $= 0x00010001$  HotStandBy port =  $null$ Port state = Port-channel Ag-Inuse Ports in the Port-channel: Index Load Port EC state ------+------+------+------------ 1 11 Fa4/2 **desirable-SL** 3 22 Fa4/3 **desirable-SL** 0 44 Fa4/4 **desirable-SL** 2 88 Fa4/5 **desirable-SL** Time since last port bundled: 00d:00h:09m:53s Fa4/3 Time since last port UN-bundled: 00d:00h:09m:56s Fa4/5

Cat6500#

## <span id="page-13-0"></span>疑難排解

使用本節內容,對組態進行疑難排解。

## <span id="page-13-1"></span>流量未通過802.1Q中繼

可能導致問題的原因之一是:

- **兩台交換器之間所連線的連線埠上存在本徵VLAN組態不相符的情況。**檢驗兩台交換機上的本徵 VLAN配置。在CatOS交換器上發出show trunk命令,以便檢視本地VLAN設定。在XL交換器上 發出show interface *interface\_id* switchport 命令,以便檢視本地VLAN設定。如果兩台交換器之 間的本徵VLAN不匹配,請使用相同的本徵VLAN配置交換器。發出switchport trunk native vlan 介面組態指令,變更XL交換器上的原生VLAN。發出set vlan 指令,變更CatOS交換器上的原生 VLAN。
- XL交換機不支援DTP幀。CatOS交換機通過中繼鏈路傳送DTP幀,但XL交換機不支援DTP幀。 XL交換器不支援DTP。為了避免此問題,請將CatOS交換機埠狀態設定為no negotiate。發出 set trunk *modlport nonegotiate dot1q* 命令,將dot1q中繼模式的中繼模式設定為nonegotiate。
- XL交換器上存在封裝不相符。在XL交換機上,檢驗中繼封裝是否設定為dot1q。發出<u>show</u> interface interface\_id switchport 命令以檢視目前設定。發出switchport trunk encapsulation dot1q 介面組態命令,將封裝變更為dot1q。
- **早期版本的CatOS不支援dot1q中繼。**交換機中使用的CatOS早期版本不支援dot1q中繼。將交 換機的CatOS升級到同時支援dot1q中繼和ISL中繼的更高版本。

## <span id="page-13-2"></span>相關資訊

<u>・建立EtherChannel埠組[配置交換機埠](//www.cisco.com/en/US/docs/switches/lan/catalyst2900xl_3500xl/release12.0_5_wc3/swg/Swgports.html?referring_site=bodynav)</u>

- •VLAN中繼的工作方式 [配置VLAN](//www.cisco.com/en/US/docs/switches/lan/catalyst2900xl_3500xl/release12.0_5_wc3/swg/Swgvlans.html?referring_site=bodynav)
- <mark>[配置EtherChannel](//www.cisco.com/en/US/docs/switches/lan/catalyst2950/software/release/12.1_9_ea1/configuration/guide/swethchl.html?referring_site=bodynav)</mark>
- <mark>[配置EtherChannel](//www.cisco.com/en/US/docs/switches/lan/catalyst6500/ios/12.1E/native/configuration/guide/channel.html?referring_site=bodynav)</mark>
- <u>[為第2層交換配置LAN埠](//www.cisco.com/en/US/docs/switches/lan/catalyst6500/ios/12.1E/native/configuration/guide/layer2.html?referring_site=bodynav)</u>
- <mark>[瞭解和設定EtherChannel](//www.cisco.com/en/US/docs/switches/lan/catalyst4500/12.1/12ew/configuration/guide/channel.html?referring_site=bodynav)</mark>
- [配置第2層乙太網介面](//www.cisco.com/en/US/docs/switches/lan/catalyst4500/12.1/12ew/configuration/guide/layer2.html?referring_site=bodynav)
- [LAN 產品支援頁面](//www.cisco.com/en/US/products/hw/switches/tsd_products_support_category_home.html?referring_site=bodynav)
- [LAN 交換支援頁面](//www.cisco.com/en/US/tech/tk389/tsd_technology_support_category_home.html?referring_site=bodynav)
- [技術支援與文件 Cisco Systems](//www.cisco.com/cisco/web/support/index.html?referring_site=bodynav)